<span id="page-1-0"></span>

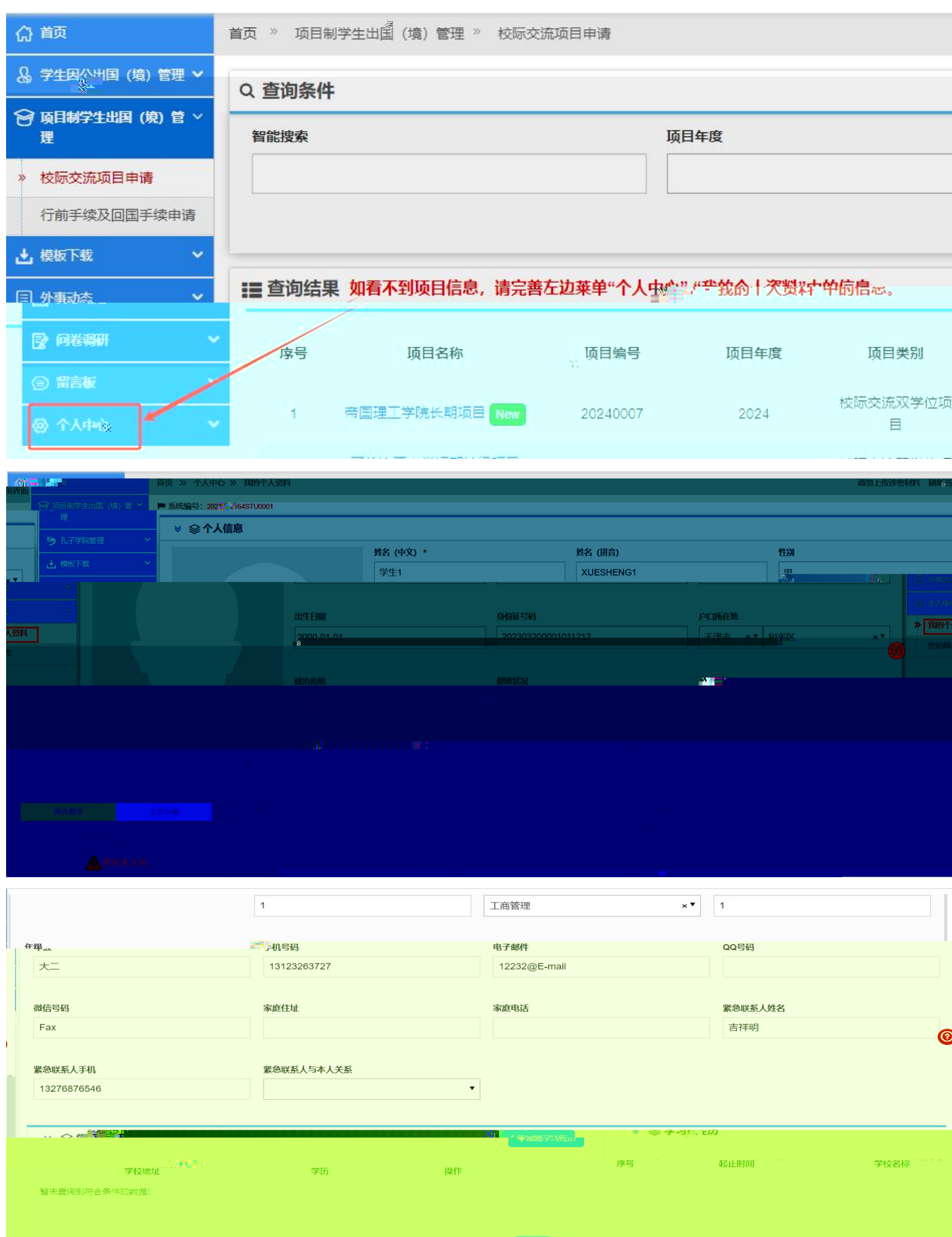

首次登录首先需要进入"个人中心"完善个人基本信息、学习经历等信息后,可直接申请海外

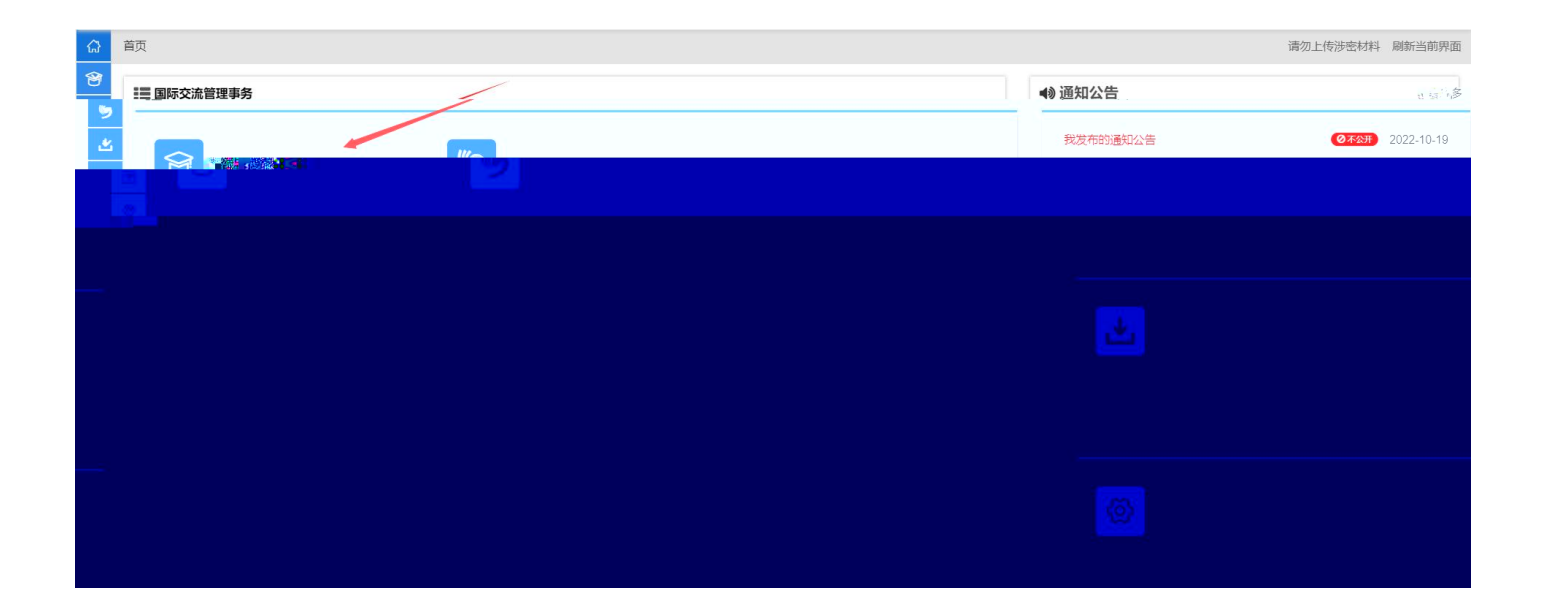

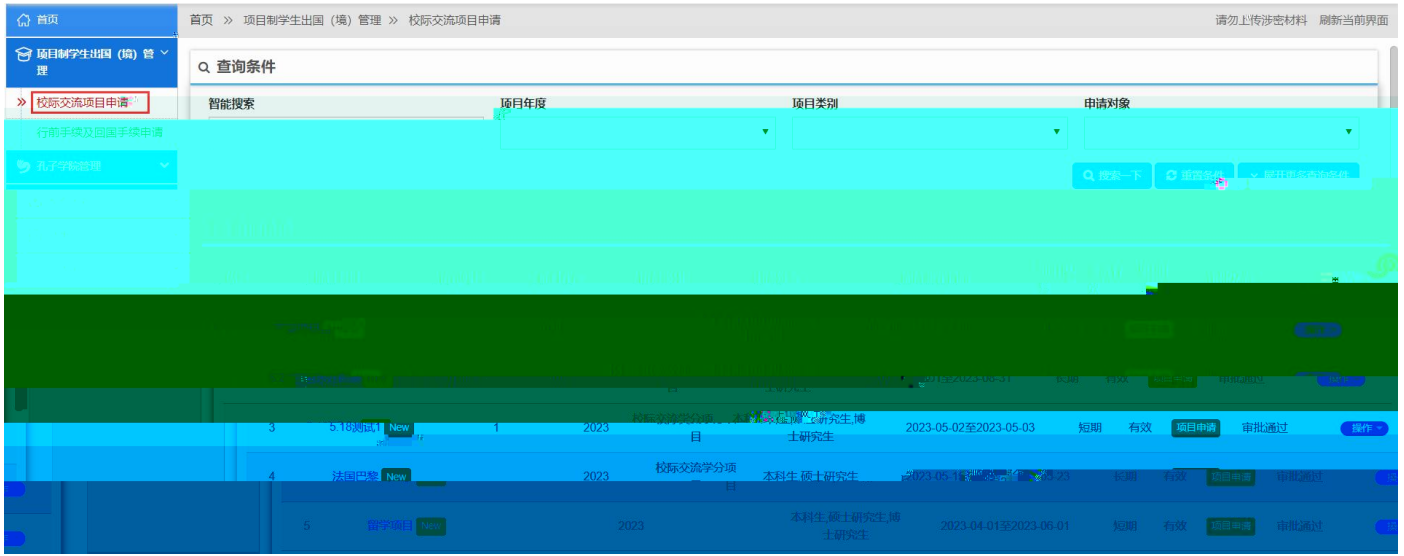

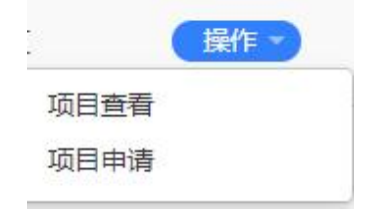

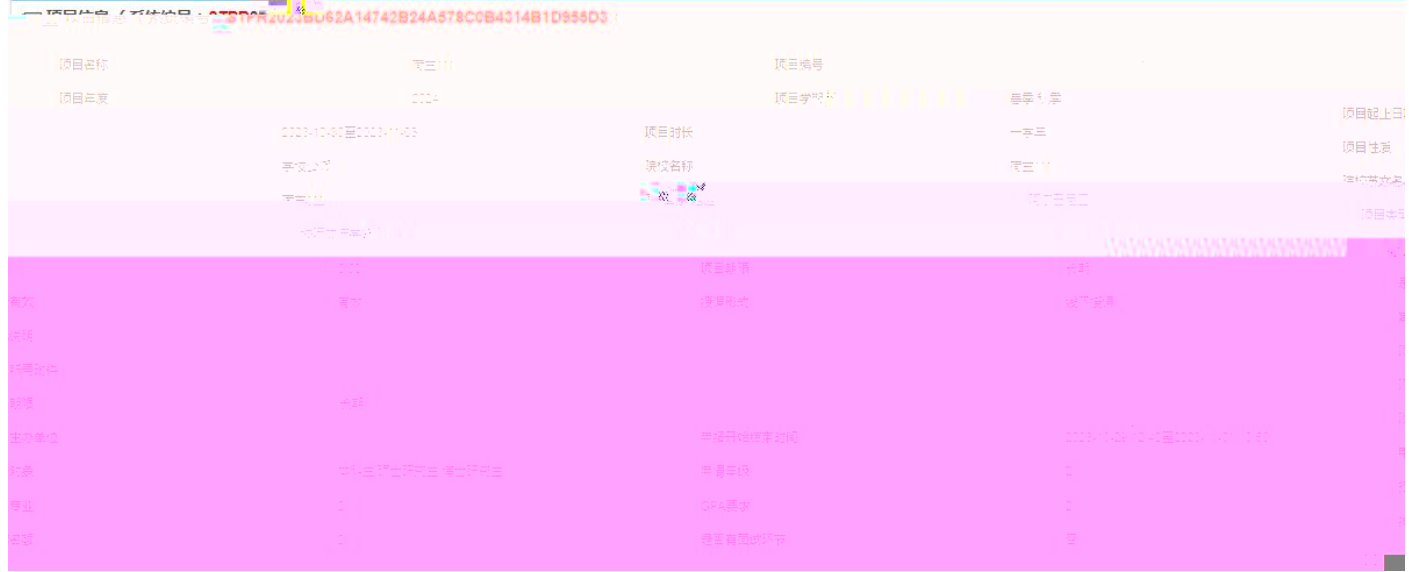

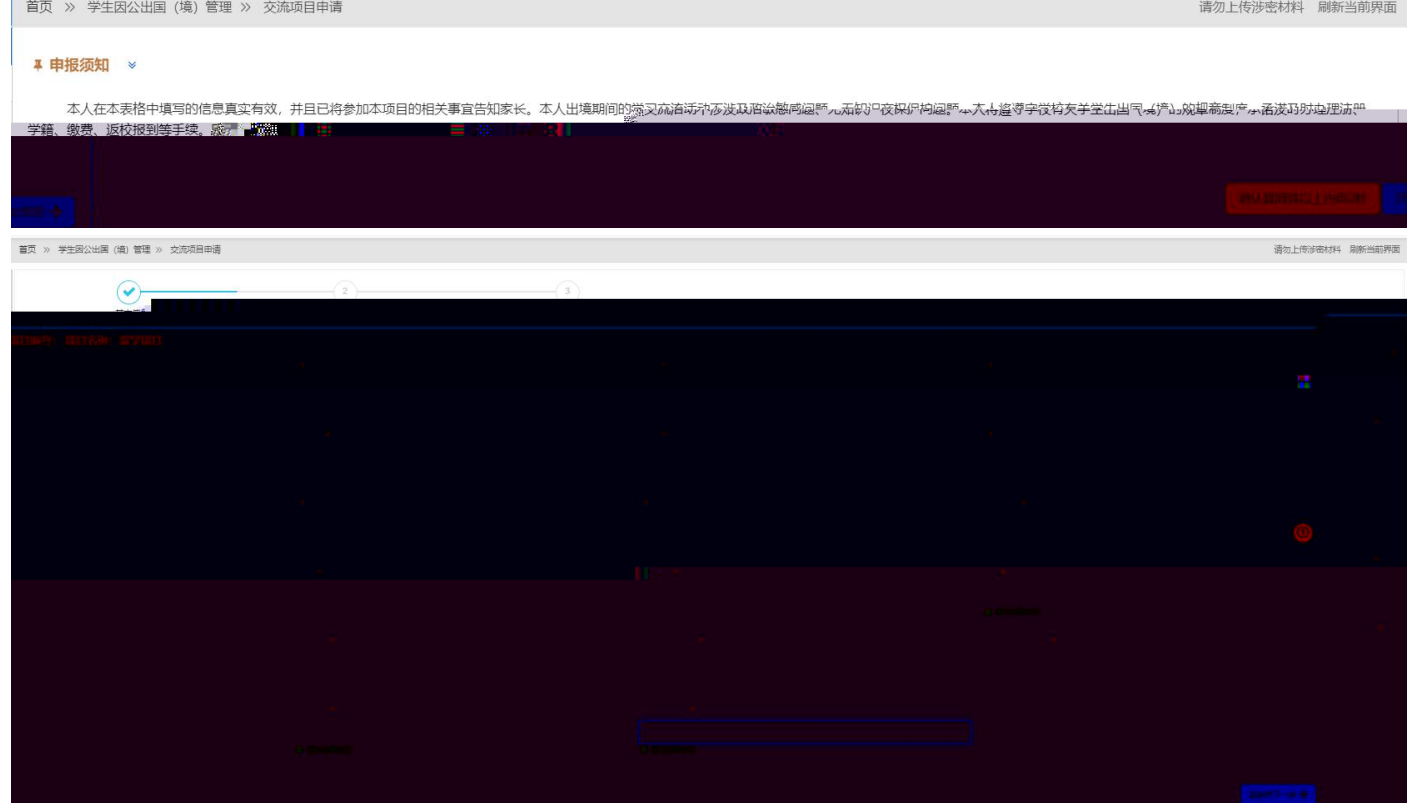

![](_page_4_Picture_2.jpeg)

 $\theta$ 

![](_page_5_Picture_3.jpeg)

![](_page_5_Picture_4.jpeg)

![](_page_5_Picture_5.jpeg)

![](_page_6_Picture_7.jpeg)

区骸

面 删除)

## **凸完成并提交审核**

![](_page_7_Picture_6.jpeg)

![](_page_7_Picture_7.jpeg)

![](_page_7_Picture_8.jpeg)

![](_page_8_Picture_3.jpeg)

![](_page_8_Picture_4.jpeg)

![](_page_8_Picture_5.jpeg)

![](_page_9_Picture_0.jpeg)